# ASA CSC Security Services Module에서 라이센 스를 갱신하려면 어떻게 해야 합니까? Ξ

## 목차

소개 ASA CSC Security Services Module에서 라이센스를 갱신하려면 어떻게 해야 합니까? 관련 정보

### 소개

.

이 문서에서는 Cisco ASA CSC(Content Security and Control) Security Services Module에서 라이 센스를 갱신하는 방법에 대해 설명합니다.

문서 규칙에 대한 자세한 내용은 [Cisco 기술 팁 규칙을](//www.cisco.com/en/US/tech/tk801/tk36/technologies_tech_note09186a0080121ac5.shtml) 참조하십시오.

#### Q. ASA CSC Security Services Module에서 라이센스를 갱신하려면 어떻게 해야 합 니까?

A. ASA CSC Security Services Module에서 라이센스를 갱신하려면 다음 단계를 완료하십시오.

적절한 SKU를 결정합니다.ASA CSC Security Services Module에서 라이센스를 갱신하려면 1.먼저 라이센스에 적합한 SKU를 결정해야 합니다.다음 CSC 모듈 JAB101900KH 라이센싱 화 면을 고려해 보십시오

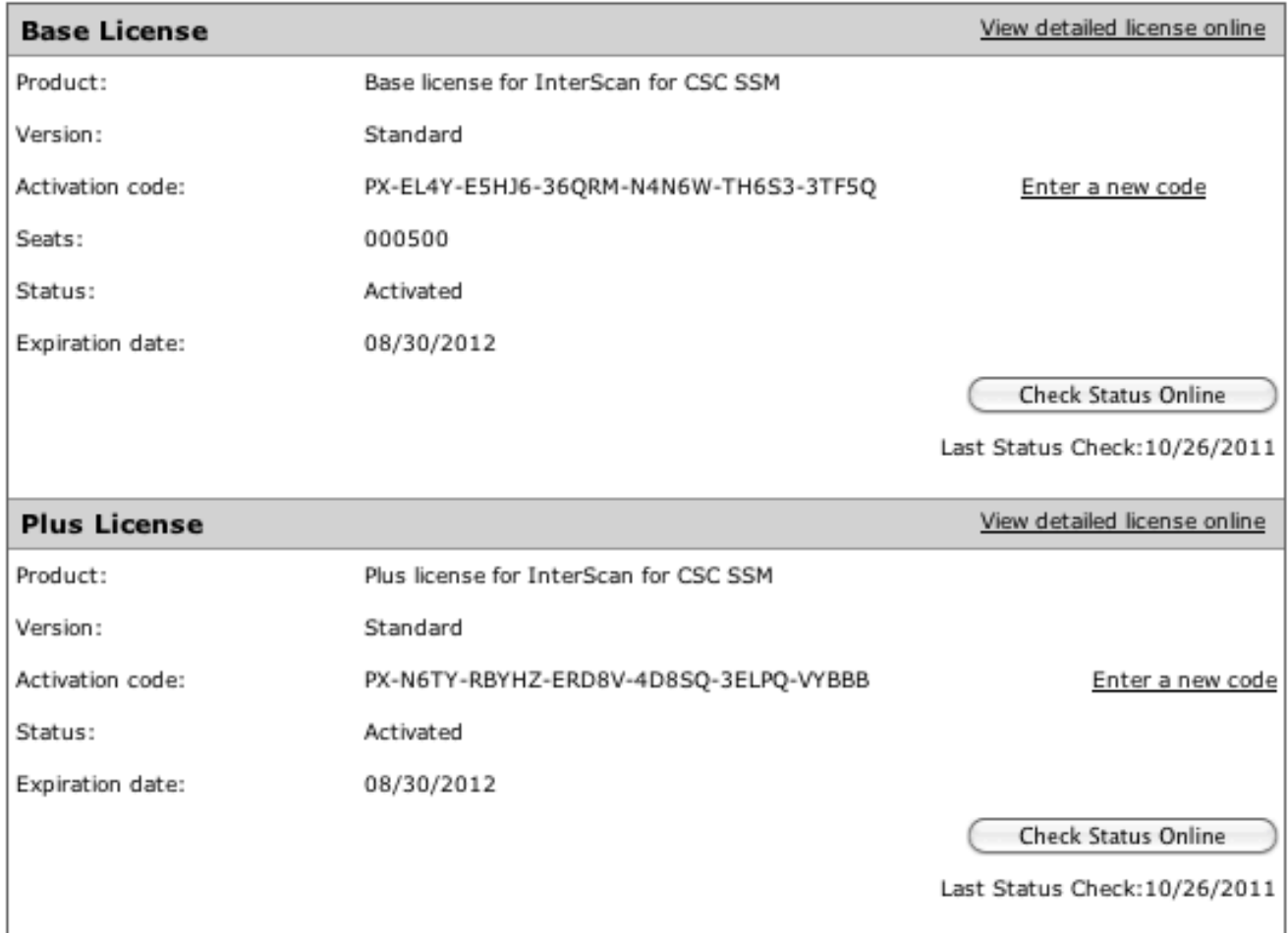

이 예에서는 500명의 사용자가 있는 CSC-10 모듈의 BASE 라이센스 및 PLUS 라이센스를 보 여줍니다.적절한 갱신을 선택하려면 좌석 수 및 모듈 유형과 일치시키고 갱신할 라이센스 (BASE 또는 PLUS 또는 둘 다)를 결정해야 합니다.다음 SKU를 예로 사용하십시오. L-ASACSC10-500UP1Y 또는 ASA-CSC10-500UP-1Y이 표에는 갱신 특성을 결정하는 SKU의 요소가 나열되어 있습니다.참고: SKU에는 U, P 또는 둘 다 포함될 수 있습니다.SKU에 U만 표 시되면 BASE 라이센스만 갱신합니다.P만 표시되면 PLUS 라이센스만 갱신합니다.사용 가능 한 갱신 SKU 목록은 Electronic License Delivery[\(LED\) SKU의](//www.cisco.com/web/tsweb/edelivery/pilot/SKUS.pdf) Cisco ASA 5500 Series Content Security Renewals 섹션을 참조하십시오.

- 적절한 SKU를 결정하면 리셀러 또는 어카운트 팀에서 SKU를 구매합니다.갱신 SKU 중 하나 2. 를 구매하면 고유한 PAK 번호가 제공됩니다.
- 3. PAK 번호를 수신한 후 Cisco <u>[Product License Registration](https://tools.cisco.com/SWIFT/LicensingUI/Home)</u>(등록된 고객만<u> 해당</u>) 웹 페이지에 입력합니다.
- 4. Cisco <u>Product License Registration</u>(등록된 고객만 <u>해당</u>) 웹 페이지에서 화면의 지침을 따르고 메시지가 나타나면 CSC 일련 번호를 제공합니다.
- 5. 프로세스가 완료되면 모듈 인터페이스를 열고 라이센스에 대해 Check Status Online을 클릭 합니다.

### 관련 정보

• <u>[기술 지원 및 문서 − Cisco Systems](//www.cisco.com/cisco/web/support/index.html?referring_site=bodynav)</u>